# 視線情報を用いた背後参照情報の透過提示システム

## 吉田 圭佑 $1, a$ ) 大囿 忠親 $1, b$ ) 新谷 虎松 $1, c$ )

概要:プログラミングなどの PC 作業では,複数の情報を参照しながら作業すること,すなわち参照作業 がおこなわれる.しかし,アプリケーションウィンドウの大きさや位置により重なりが発生し,参照した い情報が見えなくなる場合がある. 本研究では、このような情報を背後参照情報と呼ぶ. この場合,従来 では背後参照情報を表示しているアプリケーションウィンドウを前面に出すなどのウィンドウ操作が必要 であった.このようなウィンドウ操作は,主となる作業の中断につながり,作業効率の低下につながる恐 れがある.本研究では,視線情報を用いることで主となる作業と並行して,背後参照情報を提示するシス テムを開発した.本システムによって,背後参照情報が従来よりも少ないウィンドウ操作で可能になると 期待される.

# **A Translucent Exposure of Backward Reference Information with Eye Tracking**

KEISUKE YOSHIDA<sup>1,a)</sup> TADACHIKA OZONO<sup>1,b)</sup> TORAMATSU SHINTANI<sup>1,c)</sup>

#### *Abstract:*

Users performs tasks on refering information such as programming, we call it reference works. When a window is overlaid with another window, some information in the window become hidden. We call the information backward reference information. Then, users must manipulate windows such as activation to see backward reference information in the window. The window manipulation could decrease efficiency of works because of the interruption of tasks. In this study, we developed a translucent exposure of backward reference information with eye tracking. Our system may enable users to refer information of backward windows with less window manipulations.

## **1.** はじめに

近年,主流となっている OS のウィンドウシステムでは, オーバーラッピングウィンドウレイアウトが採用されてい る.オーバーラッピングウィンドウレイアウトでは,アプ リケーションウィンドウの重なりを許し,アプリケーショ ンウィンドウの位置および大きさを自由に設定することが できる.ユーザーが PC 上であるタスクを遂行する場合, 利用するアプリケーションの組み合わせおよびデスクトッ プ上のアプリケーションウィンドウの配置によってタスク

遂行環境を構築する.本稿では,このようなタスク遂行環 境をワークスペースと呼ぶ.オーバラッピングウィンドウ レイアウトでは,その自由度の高さから,ユーザの熟練度 によりワークスペース内のアプリケーションウィンドウの 可視性が高くなることが期待されている [1].

我々は,オーバーラッピングウィンドウレイアウト上 で,複数のアプリケーションを用いた作業の支援について 研究をしている.特に,他のアプリケーションに表示され た情報を参照しながら,主のアプリケーション上で作業す ること(以降,参照作業)の支援のために,参照対象の情 報(以降,参照情報)の提示手法について研究している. これまで,参照情報の提示方法および提示位置決定手法に ついて,最前面,半透明かつクリックイベント透過による 提示手法,画像処理技術により決定する手法を提案してい る [2].また,ユーザの作業履歴と画像処理技術を併用する

<sup>1</sup> 名古屋工業大学大学院 工学研究科 情報工学専攻 Department of Computer Science, Graduate School of Engineering, Nagoya Institute of Technology

a) kyoshida@toralab.org<br>b)  $\alpha$ zone@toralab.org

b) ozono@toralab.org<br>c) tora@toralab.org

c) tora@toralab.org

ことで,ワークスペース内のアプリケーションウィンドウ の可視性を向上させる自動ウィンドウマネジメントシステ ムについても提案している [3].しかし,いずれもユーザが 必要な参照情報の選択インターフェースについて改善の余 地がある.

参照作業では,主に入力作業をおこなう主アプリケー ションおよび情報の参照など副次的な利用のための副アプ リケーションを併用する.また,参照作業は作業フェイズ および参照フェイズからなり,それぞれ交互に繰り返すこ とで遂行される. システム開発を例に挙げると, Web 上の API を閲覧しながらプログラムを記述することが参照作業 にあたる.プログラムを記述するための統合開発環境およ び Web 上の API を閲覧するための Web ブラウザが,それ ぞれ主アプリケーションおよび副アプリケーションにあた る.システム開発の例での作業フェイズは,統合開発環境 上でプログラムを記述することである.また,参照フェイ ズは,Web ブラウザで Web 上の API を閲覧することであ る.ここで,モニターの大きさおよび解像度が限られてい ることから,統合開発環境のウィンドウが Web ブラウザ のウィンドウに重なる場合がある. この場合, Web ブラウ ザのウィンドウ内に表示されている情報の一部は,統合開 発環境の背後に隠れてしまう.本研究では,ウィンドウの 重なりによって隠れた参照情報を背後参照情報と呼ぶ. 従 来は,背後参照情報を閲覧するためには,背後にある副ア プリケーションを一度前面に出すなどのウィンドウ操作が 必要であった. また、主アプリケーションでの作業に戻る ときには,背後にある主アプリケーションをもう一度前面 に出す必要があった.このように,参照作業時に背後参照 情報を閲覧するためには,複数のウィンドウ操作の必要が あった.つまり,背後参照情報の閲覧のためには,一度作 業フェイズから参照フェイズに移行しなければならず、こ れは作業の中断につながる.参照作業において,作業の中 断は作業効率の低下につながる恐れがある.

本研究では,視線情報に着目し,背後参照情報の透過提 示システムを開発した.本研究の目的は,作業フェイズを 中断することなく,背後参照情報を提示することで参照作 業を支援することである. 本システムでは、視線によって 透過提示する背後参照情報を指定する.これによって,背 後参照情報閲覧のためのウィンドウ操作が減少し,参照作 業の効率化が期待できる. 本稿では、2章で参照作業支援 について関連研究の紹介および考察について述べる.3 章 では透過提示する参照情報の指定手法について述べる.4 章および5章では、それぞれ開発システムについてシステ ム構成および実行例を示し詳細を述べる.6 章では本研究 における考察および,考察を踏まえた今後の展望について 述べる.7 章で,本研究をまとめる.

### **2.** 関連研究

参照作業を支援するアプローチとして,ウィンドウ操作 の減少およびワークスペースの可視性の向上がある. 以下 では,それぞれのアプローチについて,またそれについて の考察を述べる.

ウィンドウ操作の減少することで,PC 上でのアプリケー ション操作およびウィンドウ操作を支援する試みがされて いる.PC 上でのタスクの遂行のためには,複数のアプリ ケーションを利用する場面が想定され,多くのウィンドウ 操作が行われることが知られているためである [4]. 山中ら は、マウスカーソルに z 軸方向の移動を加えることで、ア クティブウィンドウの背後のアプリケーション操作を可能 にした [5]. これにより、本来背後のアプリケーション操作 のために必要なウィンドウ操作を削減することによって, 背後のアプリケーション操作を伴うタスク遂行の時間短縮 を実現した.柴田らは,作業毎にアプリケーションウィン ドウをまとめることで、一括操作を可能にした [4]. これに より,複数のアプリケーションを利用する作業において, タスクの切り替え操作を支援しウィンドウ操作数を削減し た. いずれも、ウィンドウ操作数を減らすことによって, あるタスクの完了時間を短縮している.このように,ウィ ンドウ操作数の減少は,PC 上での作業支援につながる. ここで,ウィンドウ操作はウィンドウの重なりによって隠 れたウィンドウ内の情報を閲覧する場合にも必要である. 上記の手法では,背後に隠れたウィンドウ内の情報を閲覧 することについては着目していない.このことから少ない ウィンドウ操作によって背後に隠れたウィンドウ内の情報 を閲覧する手段が必要である.

また,アプリケーションウィンドウの透明度に着目し て,ワークスペースの可視性を向上させる研究がされてい る [6][7].Waldner らは,アプリケーションウィンドウ内 の情報の重要度に着目し,透明度を変化させることで背後 のウィンドウ内の情報の閲覧を可能にした.また評価実験 により,背後のウィンドウ内の情報の閲覧を可能にするこ と,すなわちワークスペースの可視性を向上させること で,参照作業の完了時間を短縮できることを示した [6].こ のように,背後のウィンドウ内の情報の閲覧を可能にする ことは, PC 上での作業支援につながる. しかし, これら はユーザの意図とは関係なく透明度が変化するため,必ず しも背後のウィンドウ内の閲覧したい情報が閲覧できると は限らない.この場合,従来と同じようにユーザはウィン ドウの位置および大きさの変更といったウィンドウ操作を 行う必要がある.このことから,ユーザが意図的に背後の ウィンドウ内の情報を閲覧できることが必要である.

以上より,少ないウィンドウ操作かつ意図的に背後のウィ ンドウ内の情報を提示するシステムが必要である。我々は

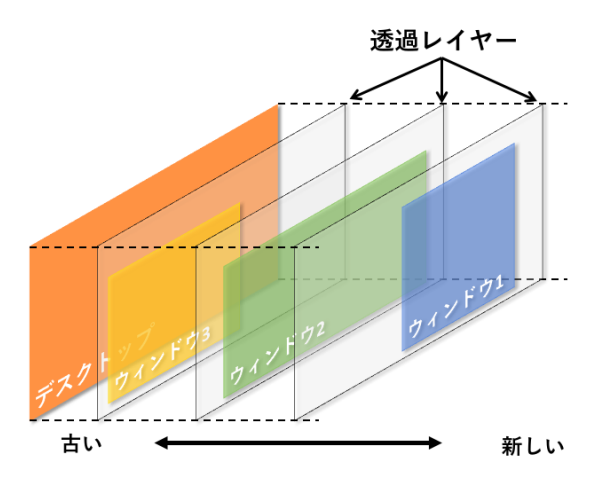

図 **1** オーバーラッピングウィンドウレイアウトにおけるウィンド ウの重なり

**Fig. 1** Layers on The Overlapping Window Layout

視線情報に着目することで,少ないウィンドウ操作かつ意 図的に背後のウィンドウ内の参照情報を提示するシステム の実現を目指す.つまり,視線情報によって背後参照情報 を選択し透過提示する.特に,視線情報による背後参照情 報の選択手法について 3 章で述べる.

# **3.** 視線情報を用いた透過提示する参照情報の 指定手法

参照作業では,キーボードおよびマウスでの入力作業と 並行して情報を参照できることが望ましい.視線情報は キーボードおよびマウスによる入力作業と並行して利用が できる.視線情報を用いることで,入力作業を中断せず, 閲覧したい参照情報の指定ができる.参照作業における参 照フェイズと作業フェイズの並行が可能になるため,参照 作業を支援できると考えた. 本章では、視線情報を用いた 透過提示する参照情報の指定手法について述べる.

背後のウィンドウ内の情報を透過して提示にするために は,視線情報によって任意のウィンドウおよび領域を指定 できることが必要である.図 1 は,オーバーラッピング ウィンドウレイアウトにおけるウィンドウの重なりのイ メージ図である.オーバーラッピングウィンドウレイアウ トでは,アプリケーションウィンドウは図 1 のように重 なっている. 図1が示すように、通常はアクティブになっ た履歴に従って手前から奥へ重なっている。このような ウィンドウからなる層構造において,それぞれの層を透過 レイヤーとする.視線情報を用いたウィンドウの背後の情 報の透過して提示することは,視線情報によって指定した 透過レイヤー内の領域を半透明,最前面およびクリックイ ベント透過で提示することで実現する.参照情報を半透明 かつ最前面で提示することにより,ユーザは参照情報を常 に閲覧することおよび参照情報が主のウィンドウに重なる 場合の可視性低下の抑制が可能になる.視線情報を用いて

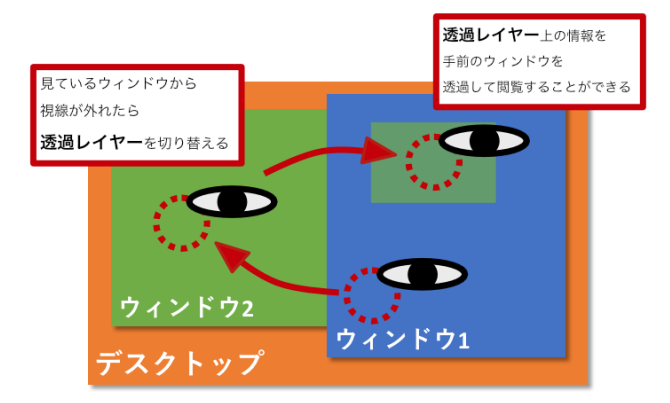

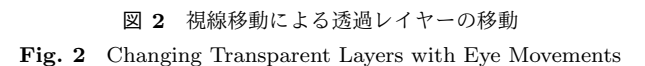

任意のウィンドウの情報を透過して提示するためには、さ らに a) 透過レイヤーの変更, および b) 透過情報の固定の 二つの機能が必要である.

a) 透過レイヤーの変更とは, 透過して閲覧するウィンド ウが存在する層の変更である. 透過レイヤーの変更は、透 過して閲覧するレイヤーを特定の操作によって変更する. 本研究では特定の操作として,視線を対象ウィンドウへ移 動およびキーボードショートカットキー押下の二つを用意 した. 図 2 は, 視線を対象ウィンドウへ移動する操作の概 要である. 図 2 では、視線がウィンドウ 1 からウィンド ウ2へ移動し、その後ウィンドウ1に移動している. 図2 のように,視線を見ているレイヤー上のウィンドウから見 たいウィンドウへ移動することで,透過レイヤーが奥に切 り替わる.これにより,ウィンドウが多層に重なっている 場合も,目的の透過レイヤーに切り替えることができる. 視線を対象ウィンドウへ移動する操作では,背後のウィン ドウの情報を閲覧するために,マウス操作およびキーボー ド操作を必要としない.これにより,背後の情報の参照が キーボードおよびマウス操作での入力作業と並行して行え ることが期待される.

キーボードショートカットキー押下では、設定したキー ボードショートカットキーを押下するたびに,透過レイ ヤーが奥に切り替わる.キーボードショートカットキーを 用いて,背後のアプリケーションウィンドウの情報を確認 する方法として,アプリケーションスイッチによる方法が ある.アプリケーションスイッチによる方法とは,参照す るアプリケーションウィンドウをアクティベイトし情報を 確認した後に,作業するアプリケーションウィンドウをも う一度アクティベイトする方法である. この方法では、背 後に隠れた情報は一時的にしか閲覧できない. キーボード ショートカットキー押下によって透過レイヤーを切り替え る方法では常に情報を参照することができる.この方法は, 視線を対象ウィンドウへ移動する操作に比べ,キーボード 入力操作を必要とするが、誤操作の減少が期待できる.

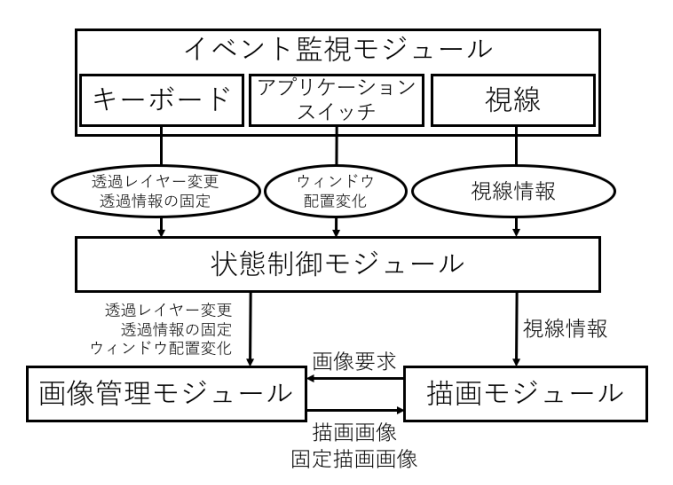

図 **3** システム構成図 Fig. 3 A System Architecture.

b) 透過情報の固定とは, 透過して提示している情報を 指定した場所に固定する機能である.視線はユーザが注視 している場合でも, 固視微動により不安定である. そのた め,確実に閲覧したい情報を表示させておくことが必要で ある.また,半透明の情報が別の情報と重なった時,視認 性が低下する場合がある. 文字と文字が重なった場合は, 特に情報の視認性が低下する.視認性を改善するために, 情報を表示する位置を変更できることが必要である.これ らのことから,透過して閲覧している情報を固定し,任意 の位置に表示させつづけることができる機能が必要である と考えた. 本システムでは、キーボードショートカットお よび視線移動を併用することで実現する.

### **4.** システム構成

本システムは,アプリケーションウィンドウの視線情報 を用いて背後参照情報を透過提示するシステムである.参 照情報の透過提示は、指定した参照情報を半透明、最前面 かつクリックイベント透過で提示することによって実現す る.参照情報を半透明かつ最前面で提示することにより, ユーザは参照情報を常に閲覧することが可能になり,また 参照情報が主のウィンドウに重なる場合の可視性低下の抑 制が期待できる.参照情報の透過提示により,ユーザは参 照情報の上から作業ウィンドウの操作が可能になる。これ らにより,参照作業における参照情報閲覧を支援する.

本システムの構成を図 3 に示す. 本システムは、イベン ト監視モジュール,状態制御モジュール,画像管理モジュー ルおよび描画モジュールから構成される. 本節では、各モ ジュールについて説明する.

イベント監視モジュールでは,アプリケーションスイッ チイベント,キーボード操作イベント,および視線移動イベ ントを監視する.アプリケーションスイッチすると,最前 面に表示されているウィンドウが変化する場合が多い. こ

のことから,イベント監視モジュールは,アプリケーショ ンスイッチイベントが発生すると,ウィンドウ配置の状態 が変化したことを状態制御モジュールに送信する.キー ボード操作イベントは,透過レイヤー変更機能および透過 情報の固定機能を呼び出すために監視する.それぞれの機 能に設定されたショートカットキーが呼び出されると,機 能が呼び出されたことを状態制御モジュールに送信する. 本システムでの視線移動イベントの監視には,Tobii Eye Tracker  $4C^{*1}$ を用いた. 視線移動イベントは, 視線追跡デ バイスから送られた視線情報を状態制御モジュールに送信 する.

状態制御モジュールでは,イベント監視モジュールから 得た情報を用いてシステムを制御する.アプリケーション スイッチイベントが発生したとき,新しくウィンドウ配置 情報を取得し、画像管理モジュールに送信する. 透過レイ ヤー変更機能が呼び出されたとき、透過レイヤーを奥に変 更することを画像管理モジュールに送信する。透過情報の 固定機能が呼び出されたとき,その時に透過している情報 を固定情報として登録することを画像管理モジュールに送 信する.視線移動イベントが発生した時,視線の座標を描 画モジュールに送信する.また,視線の移動によって透過 レイヤーが変更したとき,透過レイヤーを変更することを 画像管理モジュールに送信する.

画像管理モジュールでは,描画する透過情報の生成およ び保持をおこなう.状態制御モジュールから新しいウィン ドウ配置情報を受信したとき,その情報からウィンドウ画 像を生成する.画像管理モジュールはウィンドウ画像を 透過レイヤーにより合成し、描画画像として保持する. ま た,透過レイヤーが変更されたとき,ウィンドウ画像を透 過レイヤーにより合成し描画画像を更新する.状態制御モ ジュールから,透過情報を固定している情報として登録す ることを受信したとき,現在の描画画像,描画の位置およ び大きさを固定描画画像として保持する.

描画モジュールは,画像管理モジュールが保持してい る描画画像および固定描画画像を描画する.状態制御モ ジュールから視線情報を受信したとき,画像管理モジュー ルに描画画像および固定描画画像を要求する.画像管理モ ジュールから描画画像および固定描画画像を受信したと き,それぞれの画像について視線位置の周辺に該当する部 分を描画する.このとき描画画像および固定描画画像は, 最前面および半透明かつクリックイベント透過で描画、す なわち透過提示される.

### **5.** システム実行例

図4および図5は、本システムを利用している様子およ びその時のスクリーンの状態を示している. 図4および

https://tobiigaming.com/eye-tracker-4c/

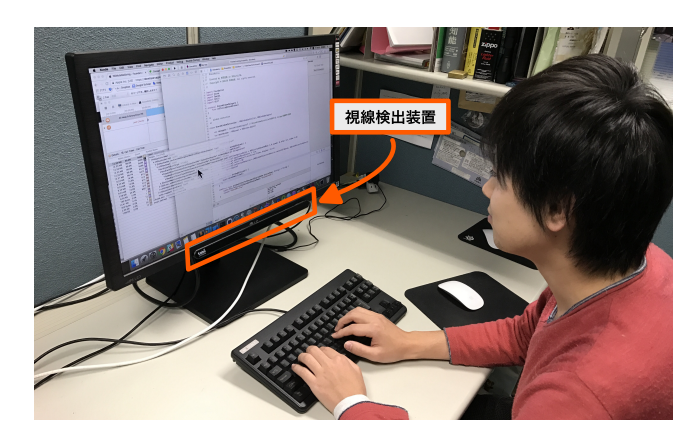

図 **4** 本システムを利用しているユーザの様子 **Fig. 4** A State of Using The Our System.

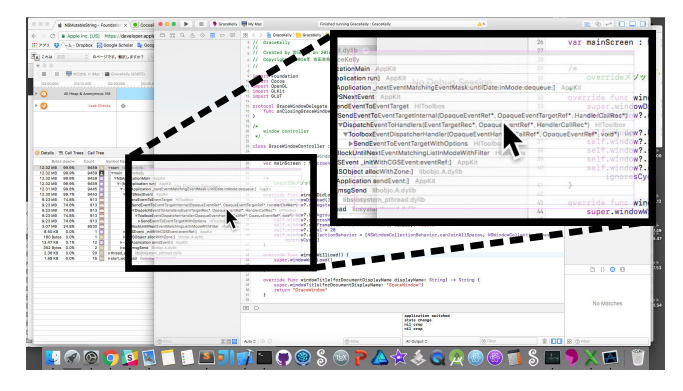

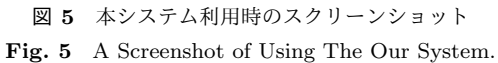

図5では、ユーザはスクリーン上のマウスカーソル付近を 注視している. 図 5 の黒枠は、ユーザがマウスカーソル付 近を注視している際の情報の透過閲覧の様子およびその 拡大図を示している. 図4では、ユーザはキーボードで入 力しながら,背後の情報を閲覧している.視線移動の検出 は,図 4 のモニター下部に設置されたデバイスによってお こなわれている. 図 5 は, Instruments 上のデバッグ情報 を見ながら Xcode で作業している様子である.このとき Xcode のウィンドウは Instruments のウィンドウの前面に 重なり,Instruments のウィンドウ内の情報の一部が見え なくなってしまう. これまで、このようにウィンドウの重 なりにより隠れた情報を閲覧するためには,ウィンドウを 前面に出すなどのウィンドウ操作が必要だった.本システ ムを用いることで、図5のように、ウィンドウの重なりに より隠れた情報を閲覧しながら作業することができる.

図6および図7は、背後のアプリケーション内の情報を 確認しながら Xcode 上でシステム開発をしている例であ る. 図 6 および図 7 はそれぞれ、透過情報の固定および移 動の例を示している. 図 6 の A は,透過情報の固定をして いる.これによって,視線が移動した場合でも継続して背 後の情報を閲覧することができる. また, 図7のBは, 透 過情報の固定機能を用いて図 6 の A の透過情報の位置を移 動し固定した様子である.透過情報の重なりにおいて,特

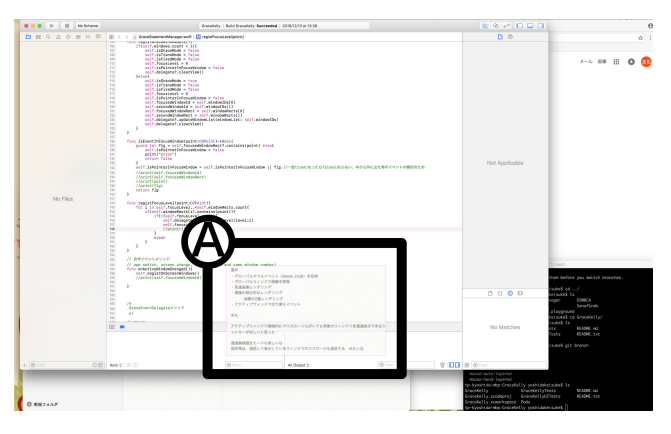

図 **6** 透過情報の固定 **Fig. 6** Fixing Transparent Information.

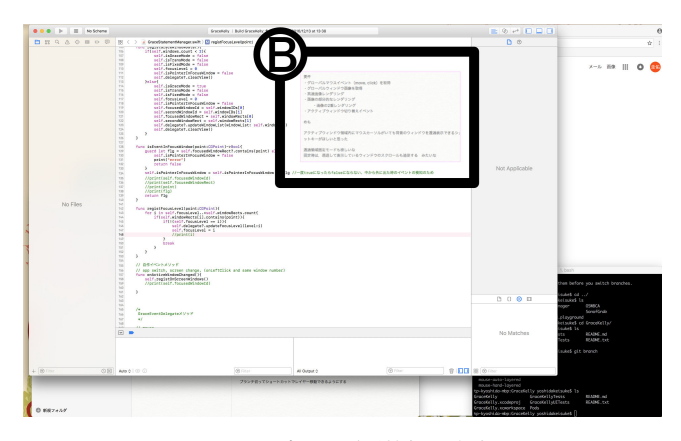

図 **7** 固定した透過情報の移動 **Fig. 7** Moving The Fixed Transparent Information.

に文字が重なった場合に透過情報および前面のウィンドウ 内の情報の視認性が悪くなることがある. この場合に,透 過情報の固定機能を利用することで,透過情報の重なりを 解決することができる. 図??の B では, 透過情報を文字な どの情報がない位置に配置している.これによって,情報 の重なりによる視認性の低下を抑制することができる. こ れにより,アプリケーションウィンドウ背後の情報の透過 閲覧を支援する.

### **6.** 考察・展望

本システムによって,参照作業時の情報閲覧が支援でき ると期待できる.このことから,それぞれのアプリケー ションウィンドウが重なってしまう場合がある.

マウスおよび視線を併用したインターフェースの評価実 験 [8] では,操作効率を向上させることを示しているが,一 方で操作ミスの数が増減するというデータもある。本シス テムにおいても,固視微動による認知的不可の向上が懸念 される.固視微動を軽減するために,視線移動の座標を平 滑化することが必要である.

また,3 章で述べた透過レイヤーの変更方法である視線 を対象ウィンドウへ移動およびキーボードショートカッ トキー押下について,どちらの方法が早く目的の情報を見

つけることができるかを検証する必要がある.前者の方法 は,視線移動のみでアプリケーションウィンドウ背後の情 報を透過して閲覧することができる.一方で,後者の方法 は,視線移動とキーボード操作を併用することで,アプリ ケーションウィンドウ背後の情報を透過して閲覧すること ができる.ここで,前者の方法は,キーボードおよびマウ スでの入力作業を中断しないため,作業効率が向上すると 期待できる. しかし、視線移動のみで操作するため、操作 の習得が難しいと考えられる. そのため、本システムにお ける情報の透過閲覧の習得難易度について調査する必要が ある.

今後の展望として、本システムの有効性を示すため、評 価実験を行う必要がある.本システムでは,視線情報を併 用することで,キーボードおよびマウスによるウィンドウ 操作を減らし,参照作業効率を向上させることが目的であ る.そのため,本システムを使う場合と使わない場合にお ける参照作業タスク完了時間を計測する必要がある.

### **7.** おわりに

本研究では,視線情報に基づくウィンドウ背後の情報の 透過提示システムを開発した.本稿では,参照作業の支援 のために視線情報に基づく情報の透過提示手法を提案し た.本システムを用いることで,視線移動によりアクティ ブウィンドウ背後の情報を閲覧することができる. 本研究 の特筆すべき点は,ウィンドウの重なりによって隠れてし まった情報の参照が,従来よりも少ないウィンドウ操作で 可能になったことである.これによって,参照作業におけ るウィンドウ操作時間が削減され,作業効率の向上が期待 できる.

#### 参考文献

- [1] Bly, S. A. and Rosenberg, J. K.: A comparison of tiled and overlapping windows, *ACM SIGCHI Bulletin*, Vol. 17, No. 4, ACM, pp. 101–106 (1986).
- [2] 吉田圭佑,丹羽佑輔,大囿忠親,新谷虎松:重畳 Web ブラ ウジングにおける視認性改善について,人口知能と知識処 理研究会 2015, Vol. 115, No. 381, pp. 25–30 (2015).
- Keisuke, Y., Tadachika, O. and Toramatsu, S.: FoXpace: Manipulating Windows Based on the User's Work History, *Proceedings of the 4th International Conference on Smart Computing and Artificial Intelligence*, IIAI AAI, pp. 698–703 (2016).
- [4] Hirohito, S. and Keingo, O.: Docking Window Framework: Supporting multitasking by docking windows, *Proceedings of the 10th asia pacific conference on Computer human interaction*, ACM, pp. 227–236 (2012).
- [5] 山中祥太,宮下芳明:重なりあったウィンドウ間を移動可 能なマウスカーソル操作手法とその評価,ヒューマンインタ フェース学会論文誌 The transactions of Human Interface Society, Vol. 15, No. 1, pp. 313–326 (2013).
- Waldner, M., Steinberger, M., Grasset, R. and Schmalstieg, D.: Importance-driven compositing window management, *Proceedings of the SIGCHI Conference on Hu-*

*man Factors in Computing Systems*, ACM, pp. 959–968 (2011).

- [7] Ishak, E. W. and Feiner, S. K.: Interacting with hidden content using content-aware free-space transparency, *Proceedings of the 17th annual ACM symposium on User interface software and technology*, ACM, pp. 189–192 (2004).
- [8] 大和正武,神代知範,門田暁人,松本健一ほか:視線・マ ウス併用型インタフェースのドラッグ& ドロップ操作への 適用,情報処理学会論文誌, Vol. 44, No. 1, pp. 166–175 (2003).